# **Online Application Guide**

• After completing the online application, please notify by e-mail the person in charge in the department that you have completed the application

| Department                              | Field of Specialization          | E-mail             |
|-----------------------------------------|----------------------------------|--------------------|
| Department of<br>Biological<br>Sciences | All Areas in Biological Sciences | arnaelle@snu.ac.kr |

Load previous application

### **Apply**

#### Personal Information

Academic Information

Career Information

Research Outcomes For Evaluation

Overall Research Achievements

Personal Introduction

Recommender

# **Personal Information**

### School/Department of Application

Once school, department and category are selected, the recruitment year and category will automatically appear. \* Required information is denoted with an asterisk.

Application is only available during the application period.

Personal information is required before moving onto the rest of the application form.

| College/School*  | Select | College(Dept.)*            | Select |                           | ~          |
|------------------|--------|----------------------------|--------|---------------------------|------------|
| Area*            | Select |                            |        |                           | ~          |
| Recruitment Year |        | Recruitment Classification |        | Application Classfication | Full-tim 🗸 |

### PW

| PW*         | Use maximum 10 letters or numbers. |
|-------------|------------------------------------|
| Confirm PW* |                                    |

#### Personal Information

Academic Information

Career Information

Research Outcomes For Evaluation

Overall Research Achievements

Personal Introduction

Recommender

### **Basic Information**

 $\label{lem:makenote} \textbf{Make note of your E-mail Address and Password for future modification and confirmation.}$ 

| Upload your photo Accepted file types are JPG,GIF,PNG of Max. 500KB |                                                                                                    | Nationality*           | ~                          |                         |                                 |                                 |
|---------------------------------------------------------------------|----------------------------------------------------------------------------------------------------|------------------------|----------------------------|-------------------------|---------------------------------|---------------------------------|
|                                                                     |                                                                                                    | Final Education*       | Select                     |                         | ~                               |                                 |
|                                                                     |                                                                                                    | Name*                  |                            |                         | Name (Chinese)*                 |                                 |
|                                                                     |                                                                                                    | Name (English)         |                            |                         |                                 |                                 |
|                                                                     |                                                                                                    | Date of Birth*         | ex. 20171025               | 31                      | Gender*                         | Male Female                     |
| E-mail*                                                             |                                                                                                    |                        |                            | E-mail address is re    | equired for future modifica     | ation and confirmation.         |
| Mobile Phone*                                                       |                                                                                                    |                        |                            | ex. 010-1234-5678       |                                 |                                 |
| Home Address *                                                      | using                                                                                                    | the automated checking | Zip Code Search<br>system. | If you have an inte     | rnational address, you ma       | y enter the postal code without |
| Enter your home telephone num                                       |                                                                                                    |                        | e number.                  | number. ex.02-1234-5678 |                                 |                                 |
| Mailing Address*                                                    | Same as above  Zip Code Search If you have an international address, you may enter the postal code using the automated checking system. |                        |                            |                         | y enter the postal code without |                                 |
|                                                                     | Ent                                                                                                    | er emergency phone n   | umber.                     | ex.02-1234-5678         |                                 |                                 |

#### Personal Information

#### Academic Information

Career Information

Research Outcomes For Evaluation

Overall Research Achievements

Personal Introduction

Recommender

## **Academic Information**

Please enter academic records for bachelor's degree and above before moving onto next section.

#### University/Graduated school

Enter in the order of Bachelor's/Master's/Ph.D

Click [Add] button to add more academic records.

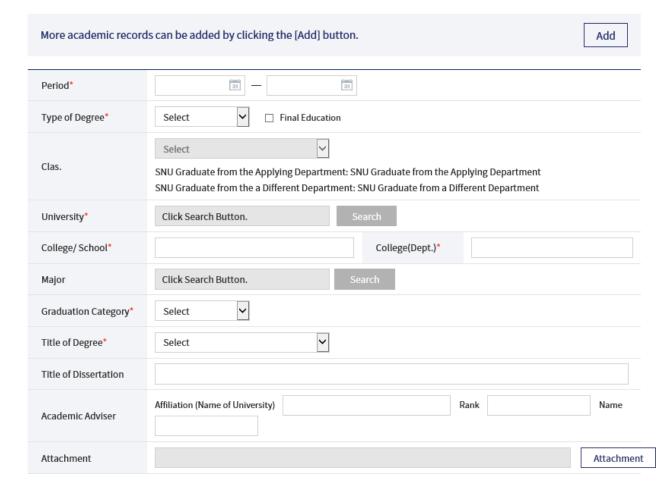

Notice Apply

C

Confirm

FAQ

KOR | ENG

Log-in

### Apply

# **Career Information**

Personal Information

Academic Information

#### **Career Information**

Research Outcomes For Evaluation

Overall Research Achievements

Personal Introduction

Recommender

Please enter all employment experience(s) before moving onto the next section.

### **Career Information**

Enter from the most current employment and include military experience if applicable.

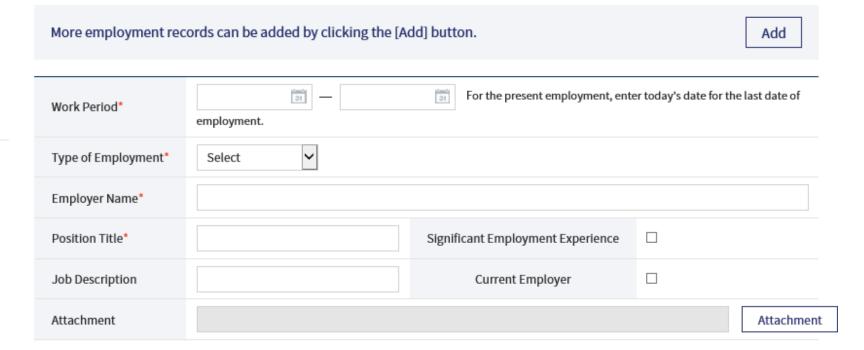

Click [Save] button to save the data.

### 대 학 교 | Faculty Recruitment

Notice Apply Confirm

FAQ

KOR | ENG

Log-in

### Apply

Personal Information

Academic Information

Career Information

Research Outcomes For Evaluation

Overall Research Achievements

Personal Introduction

Recommender

### Research Outcomes For Evaluation

Select Evaluation Standard(\* Refer to announcement from respective college/school)

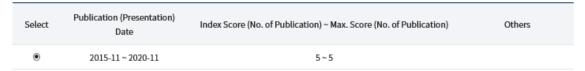

#### Enter Research Publications for Evaluation

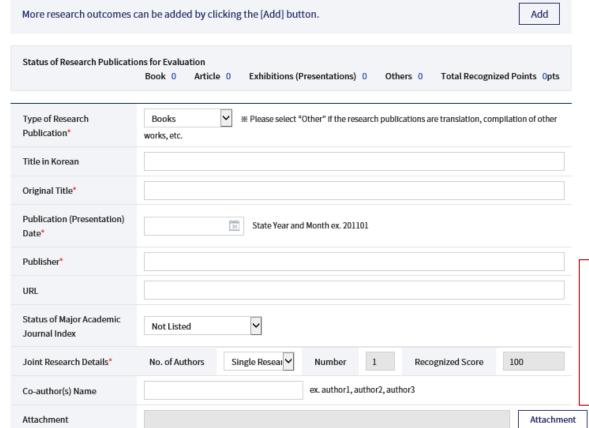

When submitting the cer tificate of publication sch eduled, add it to the first page of the academic pub lication and create a PDF file and upload it.

#### Personal Information

Academic Information

Career Information

Research Outcomes For Evaluation

#### Overall Research Achievements

Personal Introduction

Recommender

# Overall Research Achievements

### Overall Research Achievements

Enter the number of research outcomes from the time of graduate school to the application date and attach a file listing the researches.

Reuploading the attachment will replace the existing attachment.

\* The attached file must include the contents included in the sample. (Accepted file types are HWP, DOC, DOCX, XLS, XLSX, PDF of 8MB Max.) (Title, Date of Publication (Presentation), Publisher, Academic Journal Index Category, URL, Author Details, etc.)

Form Download

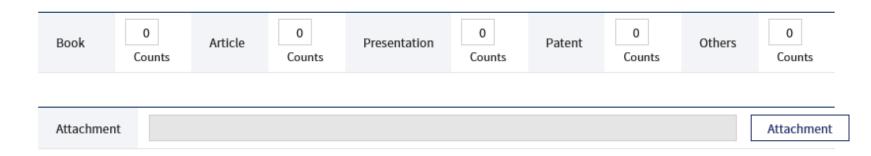

Register Research Outcomes For Evaluation

Save

Personal Introduction

Personal Information

Academic Information

Career Information

Research Outcomes For Evaluation

Overall Research Achievements

Personal Introduction

Recommender

# Personal Introduction

#### Personal Introduction

Attach Personal Introduction including Research Outcomes and Award career.

\* Accepted file types are HWP, DOC, DOCX, XLS, XLSX, PDF of 8MB Max.

Cover Letter

Attachment

### Education and Research Plan

Attach Education and Research Plan including available subjects to lecture, research subject and short-term research plan

\* Accepted file types are HWP, DOC, DOCX, XLS, XLSX, PDF of 8MB Max.

Education and Research Plan

Attachment

Resister Overall Research Achievements

Save

**Enter Recommender** 

Notice Apply

Confirm

FAQ

KOR | ENG

Log-in

### Apply

# Recommender

Personal Information

Academic Information

Career Information

Research Outcomes For Evaluation

Overall Research Achievements

Personal Introduction

Recommender

Enter more than 2 persons who majored in the same field.

The application is complete after pressing the [Submit] button and the application can be modified during the submission period after signing in to the account.

### Recommender

If you want to write more Recommender, press [Add] button.

Add

| Relationship* |                                                      | Name*                |                                                         |
|---------------|------------------------------------------------------|----------------------|---------------------------------------------------------|
| Position*     |                                                      | Affiliation*         |                                                         |
| Phone No.*    | ex. 010-1234-1234                                    | E-mail*              |                                                         |
| Address       | Zip Code Search using the automated checking system. | lf you have an inter | national address, you may enter the postal code without |
| re            |                                                      |                      |                                                         |

Apart from entering the re commender information, t he request for sending a re commendation letter must be made directly by the applicant.

Click [Save] button to save the data.

Save

### Confirm

# Confirm

Process of submitted application can be checked here.

### Confirm

| College/School                | College of Natural Sciences |                                                                                                    |  |
|-------------------------------|-----------------------------|----------------------------------------------------------------------------------------------------|--|
| College(Dept.)                |                             |                                                                                                    |  |
| Area                          |                             |                                                                                                    |  |
| Recruitment Classification    |                             |                                                                                                    |  |
| Submitted Date                |                             | After completing the online application, please notify                                                    |  |
| Status of Recruitment Process | Recruitment plan            | by e-mail the person in charge in the department that you have completed the application.                 |  |
| Approved                      | Waiting For Approval        |                                                                                                    |  |
| Receipt Number                | 21242                       | Whether the application is approved or not will be finally decided 7 days after the application deadline. |  |

Print Application

**Cancel Application**